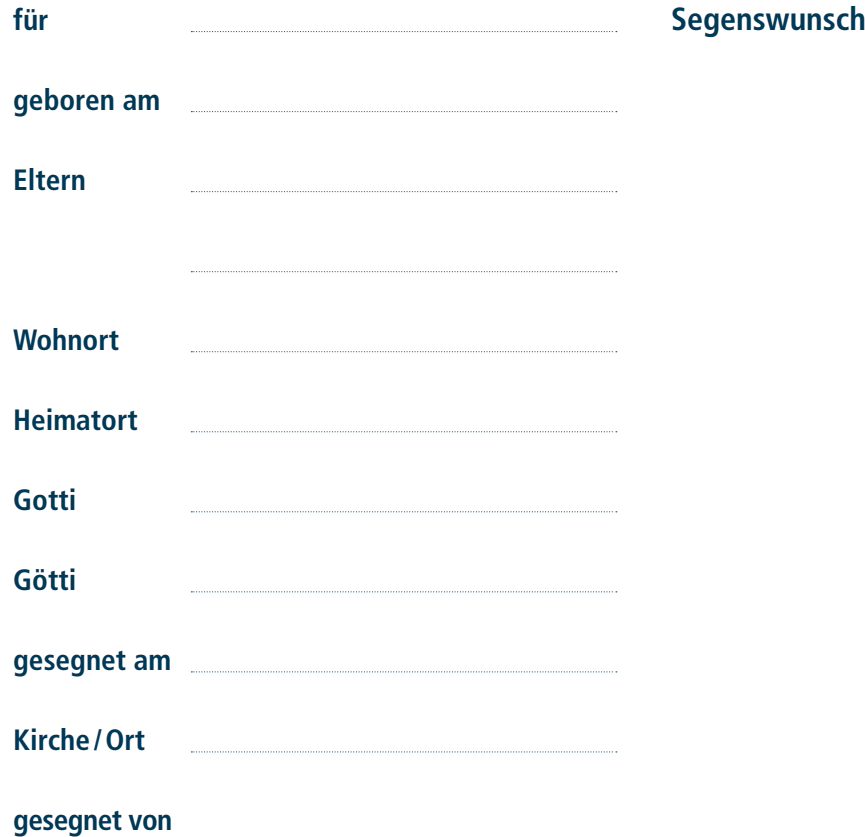

## **Anleitung**

- 1. Füllen Sie die Textfelder oben aus. Achtung: Sie können die Daten eventuell nicht speichern. Falls Sie dieses Einlageblatt handschriftlich ausfüllen wollen, lassen Sie die Felder leer.
- 2. Legen Sie ein A4-Blatt in Ihren Drucker. Je schwerer («stärker») das Papier, desto besser.
- 3. Drucken Sie die Seite aus und schneiden Sie den unteren Blatteil entlang der markierten Linie ab.
- 4. Legen Sie das Einlageblatt in den Segnungsschein.

Wünschen Sie Ihr Kirchgemeindelogo auf dem Einlageblatt? Schicken Sie Ihr Logo als JPG- oder EPS-Grafik an je@ref-sg.ch und Sie erhalten ein eigenes PDF-Formular für das Einlageblatt mit Ihrem Kirchgemeindelogo. Unter www.junge-erwachsene.ch/shop finden Sie den passenden Umschlag für den Segnungsschein.